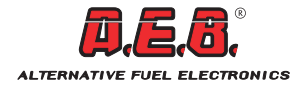

# **ASSEMBLY INSTRUCTIONS**

## EMULATOR FOR STANDARD CAN CODE AEB428

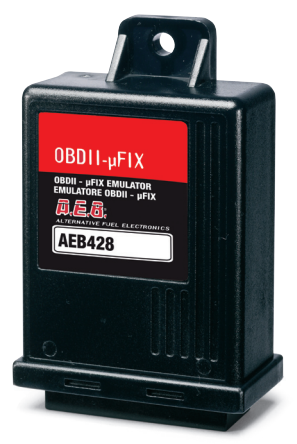

OBDII - µFIX Emulator

## **INDEX**

## **ENGLISH**

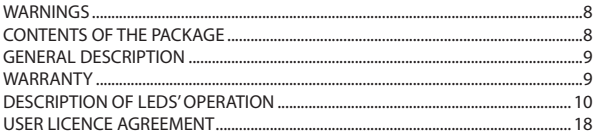

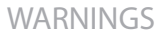

- Install vertically away from possible water leaks.

<span id="page-2-0"></span>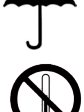

- Install away from excessive heat sources (e.g. exhaust manifolds).

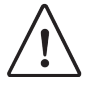

- Install away from the ignition coils and route the wiring harness away from high voltage wires.

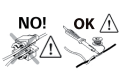

- Make good electrical connections without using cable clamps. Remember that the best connection is a duly insulated soldering.

- Do not open the timing advance processor casing for any reason whatsoever, especially when the engine is running or the panel is switched on.

**A.E.B. shall not be held liable for damage to things or people caused by unauthorised personnel tampering with the device.**

### **WARNING**

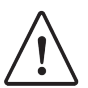

To perform a diagnosis of the OEM petrol injection system, it is necessary for the vehicle to be operating on PETROL.

## CONTENTS OF THE PACKAGE

### The package contains:

- 1) No.1 Assembly instruction manual
- 2) No.1 Control unit
- 3) No.1 Connection wiring harness
- 4) No.1 Bag of accessories

## GENERAL DESCRIPTION

<span id="page-3-0"></span>The "OBD II - µFIX" emulator avoids alteration of petrol carburation during Gas operation. This avoids the Check - Engine warning light from turning on during Gas operation.

There exist many types of emulators according to different types of vehicles, it is therefore important to assembly the correct one.

Carefully follow the assembly instructions during the installation of the emulator.

A wrong connection could cause malfunctions of the emulator.

Moreover, in the case of vehicles provided with dual exhaust system, thus two sensors upstream of the catalytic converters, it is important to identify the O2 sensor for bank 1 and the O2 sensor for bank 2 in order to allow the simulator to work correctly.

**NOTE: the bank 1 corresponde to cylinder 1**.

### **WARNING**

**The "OBD II - µFIX" simulator allows the vehicle's on - board diagnostic system to remain operational. Therefore, if the carburetion is not correct during the alternative fuel operation, the oxygen sensor located downstream of the catalytic converter can still trigger the engagement of the check - engine light.** 

### **WARNING**

**Do not use on cars with automatic transmission (eg Ford Kuga 2.5 with automatic gearbox) because the emulator may interfere with the functioning of the transmission device.**

## **WARRANTY**

*The warranty certificate is available on the website AEB (www.aeb.it) in the products section/emulators/AEB428.*

ENGLISHHSLIPNE

## DESCRIPTION OF LEDS' OPERATION

<span id="page-4-0"></span>In the emulator upper part there are three LEDs, one red, one yellow and one green LED.

The LED switching on gives the following information:

### **RED LED AND YELLOW LED**

**ON** – At the same time: Communication problems (check the wiring).

**OFF** – OK.

### **GREEN LED**

- **ON** Connection OK.
- **OFF** No communication.

### **YELLOW LED**

**ON** – GASOLINE operation; the led remains always ON.

**OFF** – OK, GAS operation.

**NOTE: If during the GAS operation the YELLOW LED remains ON, this means that there are communication problems, therefore it is necessary to check the wiring or the installed device is not compatible.**

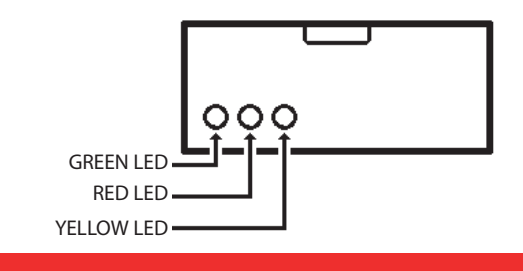

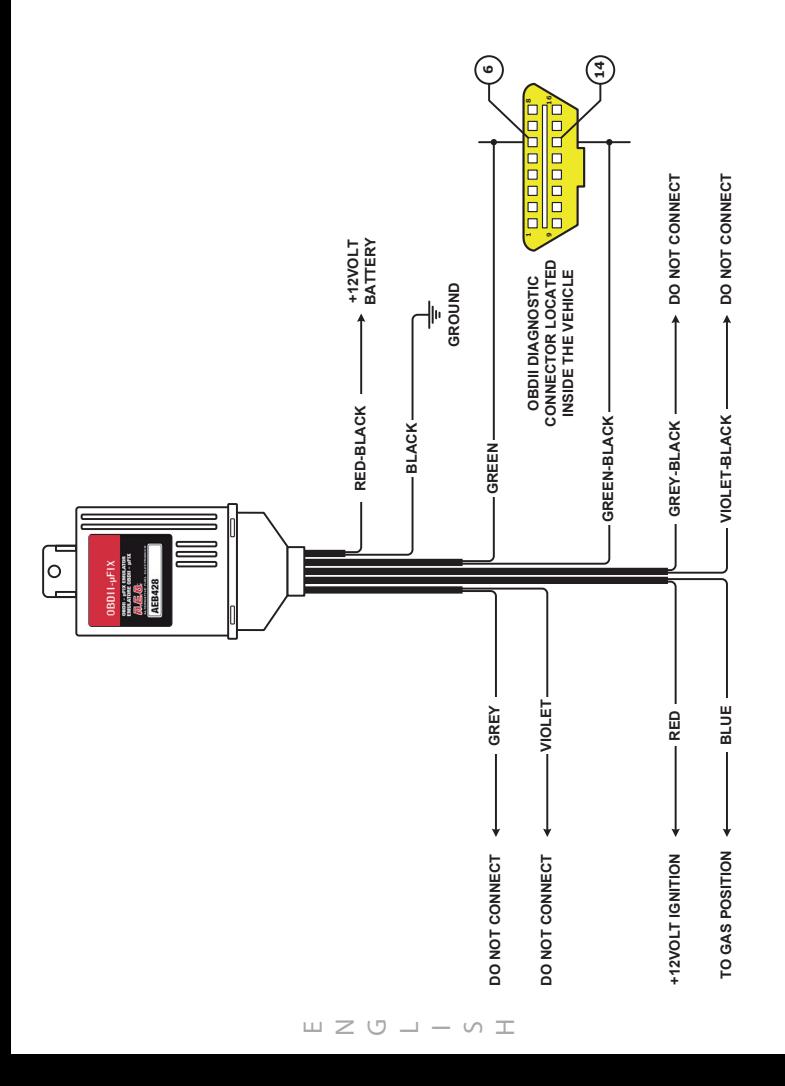

## USER LICENCE AGREEMENT

#### <span id="page-6-0"></span>**Read the following general conditions carefully.**

#### **The user shall be deemed to be fully acquainted with the following conditions and to have accepted them at the time of the software usage.**

#### **Scope of the agreement**

A.E.B. S.p.A. retains ownership of the software (herein referred to as "PROGRAM") required to use the A.E.B. product you have purchased.

A.E.B. S.p.A. does not assign any rights to the PROGRAM through the sale of this product, but solely the right of use as the end user of the said product, in accordance with the modalities described in these general conditions and subject to further conditions and cautions given in the user manual.

A.E.B. S.p.A. is the sole holder of all copyright and other rights of the PROGRAM, the moral rights and the rights of economic use, including the right of reproduction, translation, adaptation, transformation, modification and distribution, in any form and with no restrictions whatsoever, including the sale and the lease of its copies and of modified or updated versions.

A.E.B. S.p.A. is also the holder of the intellectual property rights to all the object codes and to all the source codes for the PROGRAM.

All the techniques, algorithms and procedures contained in the PROGRAM and in the associated documentation are considered confidential and property of A.E.B. S.p.A.

The Licensee may not dispose in any way of the object codes or source codes, or include them as part of a licence, or allow them to be processed, pledged or otherwise transferred, or in any way to make the PROGRAM available to third parties whether for sale or for free.

The Licensee shall not hire or lease the PROGRAM or any part of it.

#### **Use of the PROGRAM**

The Licensee may not reproduce, translate, adapt, transform, modify the PROGRAM or any part of its contents, nor may it engage third parties to perform the said activities.

The Licensee may not copy, even in part, the manuals relating to the PROGRAM and any additional material (logical diagrams or flow charts, etc.) and may not consent to their use by third parties.

The Licensee may not decodify, decompile, disassemble, modify or translate the PROGRAM, except as expressly provided under mandatory statutory regulations.

This user licence is granted for the PROGRAM as a single product.

Its individual component parts may not be divided for use in separate processing environments or by parties other than the Licensee.

Under no circumstances shall A.E.B. S.p.A. be liable for direct and indirect damage (including damage through loss of earnings or savings, or interruptions to activities, loss of information or data) deriving from the incorrect installation of the software or from any use that does not comply with the indications given in the user manual.

Any interruption to the licence or the cancellation of this agreement, for whatever reason this occurs, shall not detract from the prohibition to use, duplicate or tamper with the PROGRAM; the Licensee will also undertake to observe the obligation of confidentiality for 5 years after the date when this agreement expires.

#### **Trademark**

All trademarks, whether registered or not, and all distinctive signs or names used to mark the PROGRAM and the associated documentation shall remain the property of A.E.B. S.p.A. and the Licensee shall derive no rights to the latter by entering into this agreement.

#### **Third parties and the Licensee's collaborators and employees**

The Licensee undertakes to ensure that all persons (employees, collaborators, clients, suppliers, agents) with access to the PROGRAM are bound to observe all the obligations assumed herein by the Licensee. It is hereby understood that the Licensee will be liable for any breach attributable to those individuals who have been given access to the PROGRAM.

#### **Court with jurisdiction**

The court with jurisdiction to settle any disputes concerning the construal and application of this agreement will be the Court of Reggio Emilia.

#### **Applicable law**

This contract will be governed by Italian law.

In the event of any aspect not expressly provided for herein, reference will be made to the provisions of the Italian Civil Code.

The nullity of one or more conditions of this user license will not, in principle, determine the nullity of the entire agreement.

### **AEB Alternative Fuel Electronics**

via dell'industria 20 42025 - Cavriago - Italy ph. +39 0522 494401 - fax. +39 0522 494410 www.aeb.it - info@aeb-tech.com

a division of

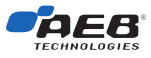

Technical assistance ph. +39 0522 494414 - fax. +39 0522 494410 aebasst@aeb-tech.com

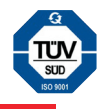